# NAVIGATION

#### Map Screen Legend j

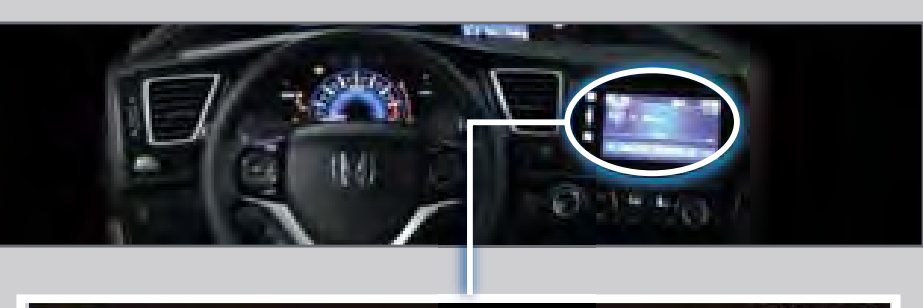

**Calculated route -**

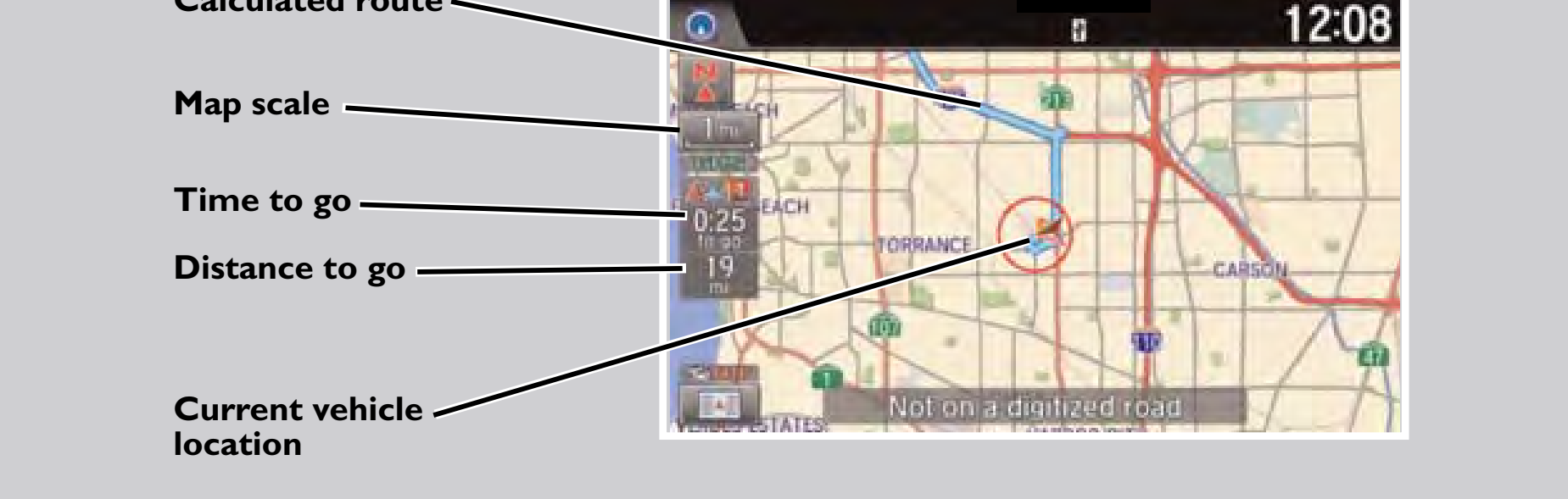

### Entering a Destination Using Voice Commands

You can enter a destination at any time using voice commands. Destinations can also be entered manually, but limitations apply while driving. For information on setting other destination options, see your Navigation Manual.

- 1. From the Voice Portal screen, say *"Address."*
- 2. The system prompts you to say the entire address. For example, say "*1-2-3-4 Main Street, Los Angeles, California*."
- 3. The system interprets the address by state, city, street, and address number. If necessary, you may have to clarify similar matches.
- 4. Say "*Set as destination*" to set the route.

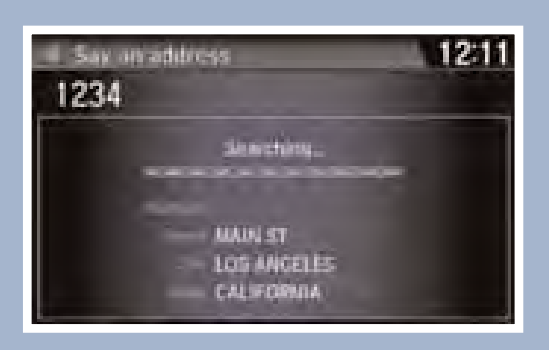

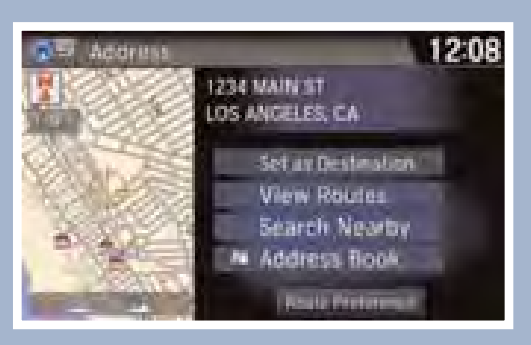

- 1. From the Voice Portal screen, say *"Find nearest ATM."*
- 2. A list of the nearest ATMs in your area is displayed by shortest distance to destination.
- 

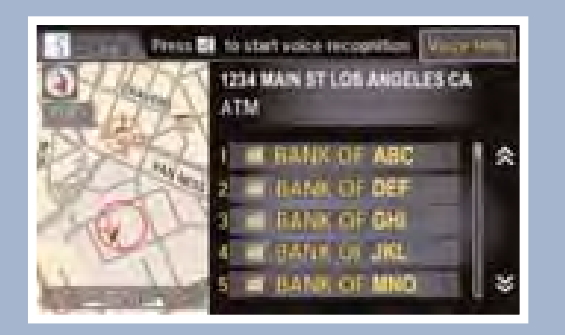

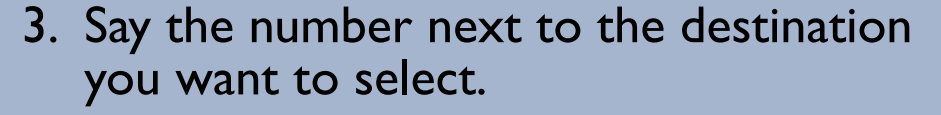

4. Say "*Set as destination*" to set the route.

### Using the "Find Nearest" Command

#### Press and release the  $\sqrt{\frac{m}{n}}$  Talk button before you say a command.

### Entering a Street Address

Press and release the  $\frac{w}{2}$  Talk button before you say a command.

**Note:** It is recommended that you enter your destination before driving or when the vehicle is stopped.

### **Traffic**

 $\frac{1}{2}$ Real-time navigation system uses GPS and a map database to show your current location and help guide you to a desired destination.

### Steering Wheel Controls

If you would rather enter the address saying each individual item, say "*Display menu*" from the map screen, then say "*Address*" (or another option) and follow the prompts.

Say *"Display traffic"* to view traffic flow and incident icons.

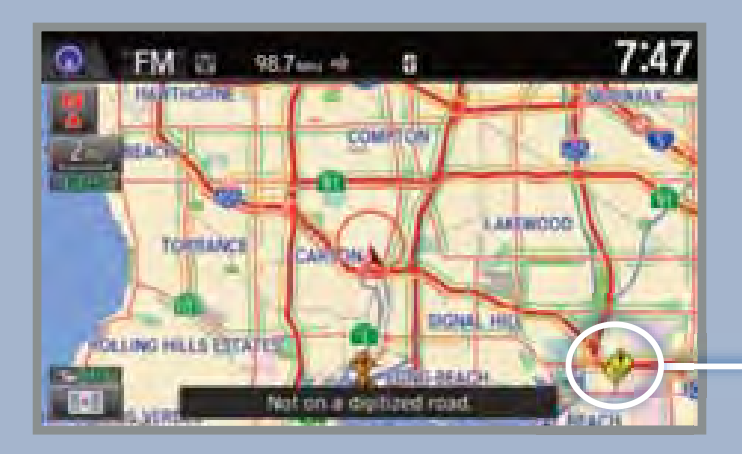

**Note:** Traffic flow and incident icons are displayed on map scales of 5 miles or less.

**Heavy traffic**

**Moderate traffic Incident** 

### **Incident Icons**

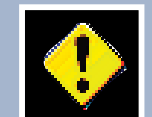

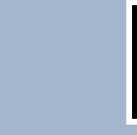

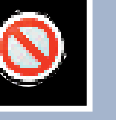

Congestion

## Traffic Rerouting $TM$

Road

**Construction** 

closed

**Weather** 

Provides continuously updated traffic information, including traffic flow for freeways and surface streets, incidents, and construction in major metro areas.

**Free-flow traffic**

### Displaying Traffic Information

Press and release the  $\boxed{w}$ . Talk button before you say a command.

1. Say *"Display traffic incidents"* to view a

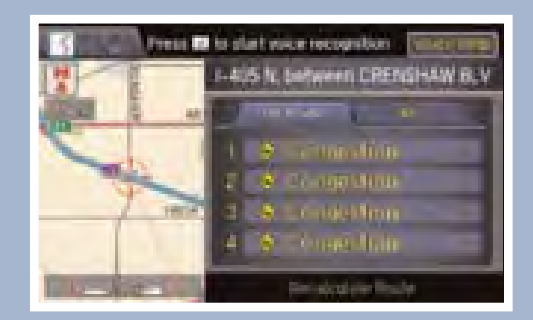

- list of incidents on your route.
- 2. Say the number of the incident you want to avoid.
- 3. Say *"Avoid"* and the incident list returns.
- 4. Say *"Recalculate route"* to set the new route.

The system can automatically provide detours around traffic or incidents when a destination is set and Traffic Rerouting is turned on in Navigation Settings, or you can manually reroute.

Press and release the  $\frac{K}{K}$  Talk button before you say a command.

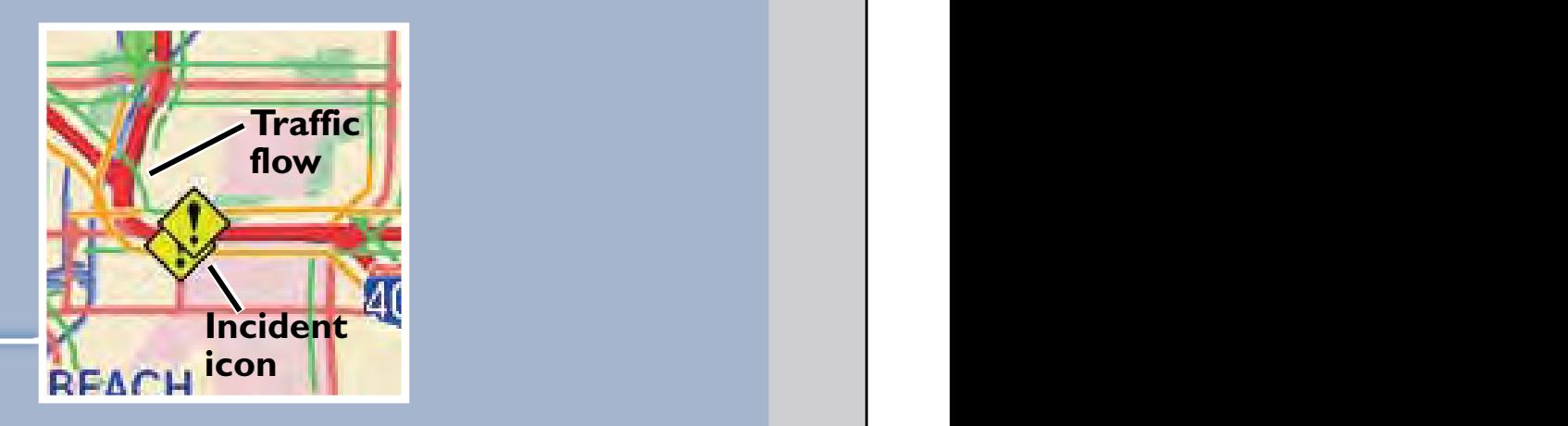

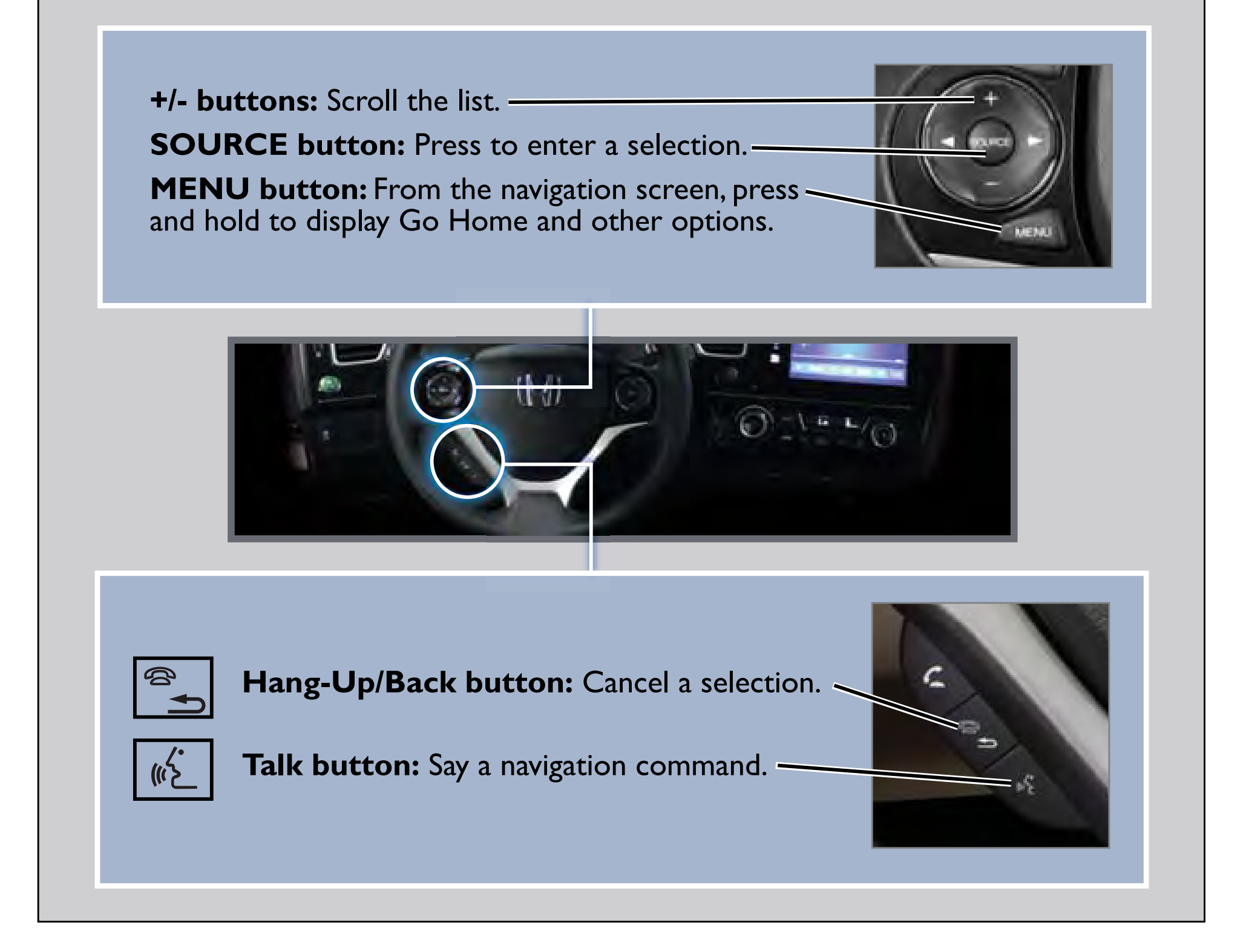

#### Driver Distraction

To reduce the potential for driver distraction, certain functions may be inoperable or grayed out while the vehicle is moving. You may have to use voice commands, stop or pull over to perform the function.

The chart below shows a list of some operations that are restricted while the vehicle is moving.

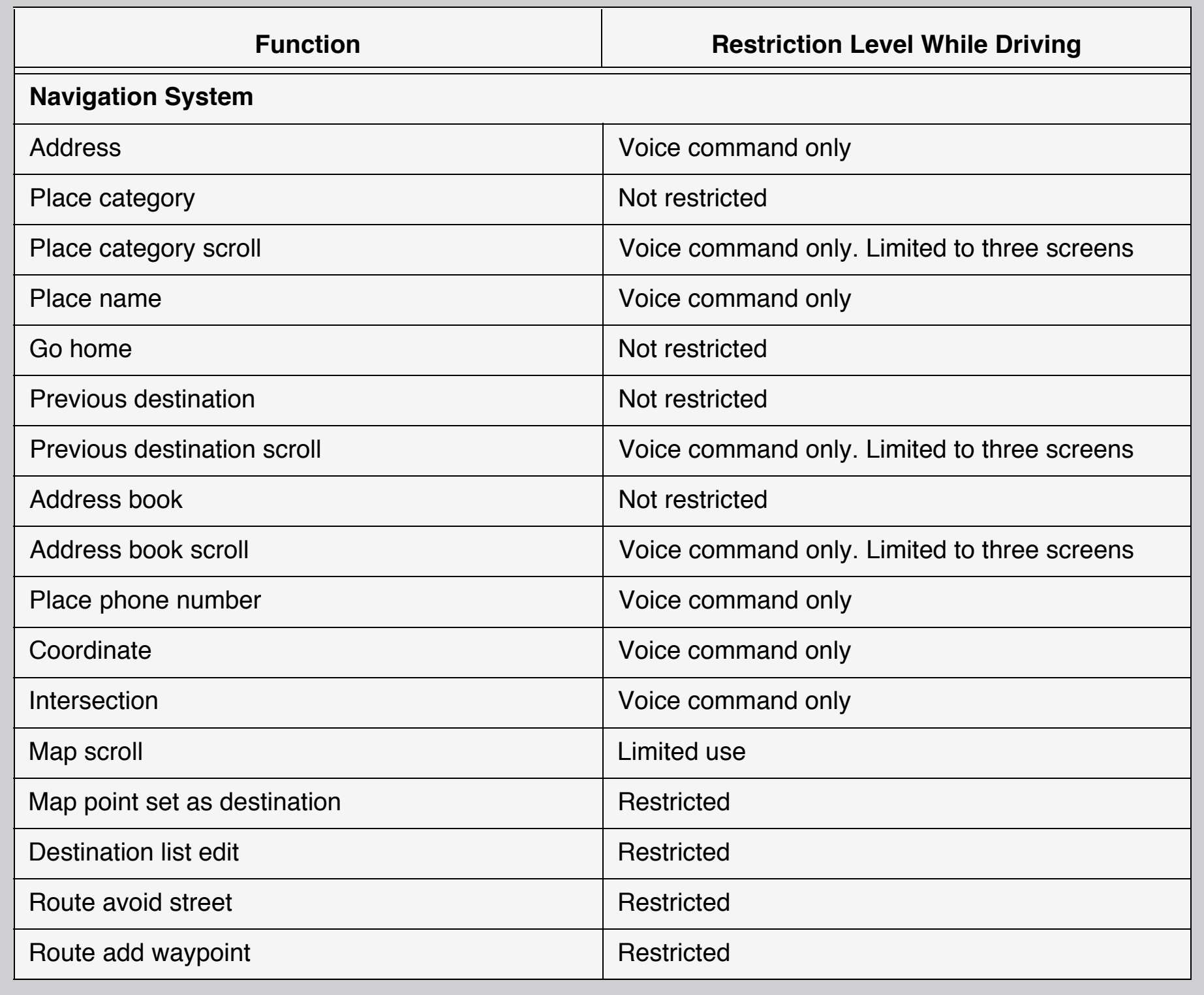